## 修改资料

## (一)菜单节点

路径:统一客户专区-工作台-用户管理-编辑。

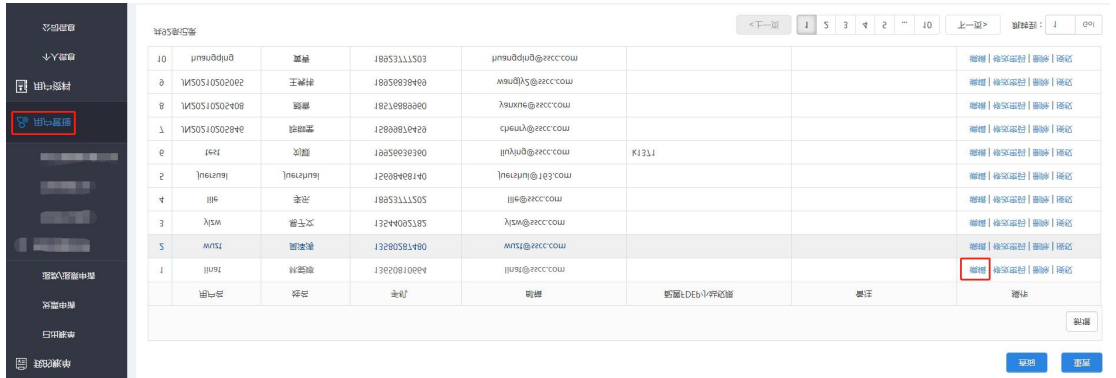

## (二)操作步骤

需在贵公司有管理员账号的情况下,可通过管理员的账号修改用户信息。

填写需要修改的用户信息。除用户名无法修改外,其他信息均可修改,修改后点 击提交即可。

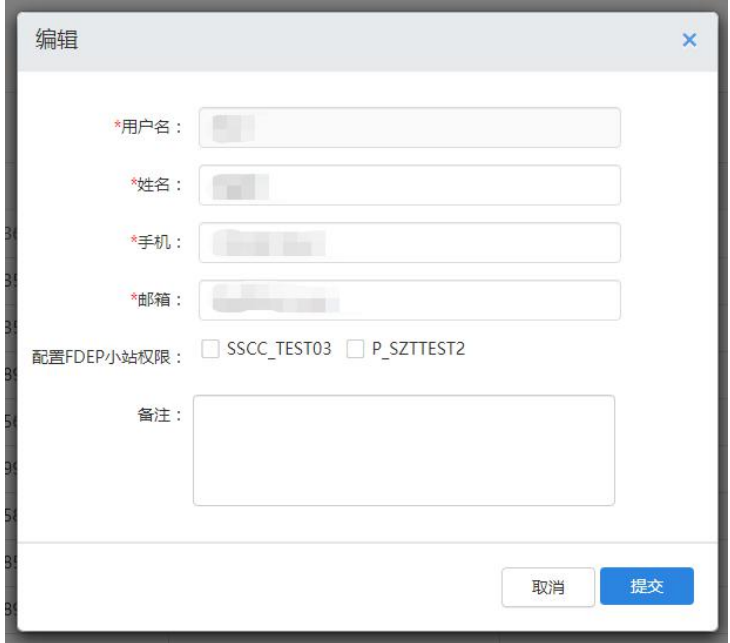